# Interface

Lorain County Computer Users Group www.LCCUG.com info@LCCUG.com

Volume 28 Number 7 July 2016

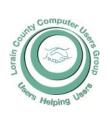

2016

Inside This Issue

President's Letter Pg. 2

LCCUG Officers Pg. 2

August Program Pg. 3

Minutes Pg. 4

Genealogy

What To Do If You Fell

For A Tech Scam Pg.6

Open Source Software Of The Month Pg.7

Picnic Photo's Pg.9

S

Classes & Workshop Pg.10

LCC-OGS Programs

Pg.11

Pg. 5

Interesting Finds Pg.11

Microsoft "Edge" - The New Web Browser

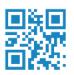

Tuesday August 9, 2016

## Smart Investment Strategies

## By

#### Dan Hornbeek

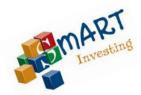

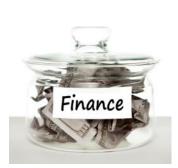

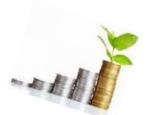

### **RAFFLE ITEMS**

- 1. Staples Gift Card
- 2. 32 GB Flash Drive
- 3. 2-in1 GEL Pen & Touch Screen Stylus

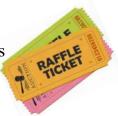

## **Meeting in Amherst**

Meetings are held at
The Amherst Church of the Nazarene
210 Cooper Foster Park Rd. Amherst, OH
Doors will open at 5:30 PM, program starts at 6:30 PM

## A Word From Our President

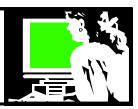

Our July 12 meeting was a very interesting program given by Lt Mark Cawthorn of the Amherst Police Department. Lt. Cawthorn gave us a great overview of his job and the work of a small town policeman. He answered our many questions and then took us out to see his police cruiser which has lots of technology installed in it. We were all very impressed and were amazed! Here is a link to a video that Keith made of Lt Cawthorn showing us his Cruiser.

https://youtu.be/QwKHmLArsCw

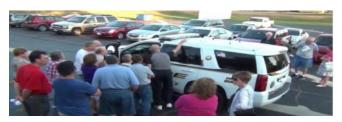

On July 17 at our annual picnic at Lakeview Park was a nice time with nice food and perfect weather. There were prizes given and we were fortunate to have a presentation by Tom Roig, his wife Brenda and 2 of their dogsled dogs. He showed us his dogsled and the equipment needed to participate in the Iditarod race. We had lots of questions about life in the North competing in a dogsled race. Fascinating.

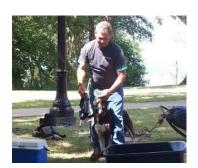

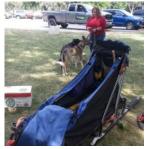

Our next meeting on August 9th will see the return of last year's presenter, Dan Hornbeek, an investment expert and business teacher. He will discuss ways to earn the most on your investments. Dan will talk about proven strategies and specific computer programs that can help us with our financial decisions.

And don't forget our Problem Solving Workshop on August 16. This is a great opportunity for members to learn what they need to know about their computer. Having a problem or just puzzled about how to do something? This is the opportunity for you to meet with some of our knowledgeable members and get the help you need. Take advantage of this great opportunity.

Sandee Ruth
LCCUG President

### LCCUG Officers For 2016

| President                  | Sandee Ruth president@lccug.com          |
|----------------------------|------------------------------------------|
| Vice President             | Carole Doerr<br>vp-programs@lccug.com    |
| Secretary                  | Don Hall<br>secretary@lccug.com          |
| Treasurer                  | Micky Knickman<br>treasurer@lccug.com    |
| Newsletter<br>Editor       | Pam Rihel<br>newsletter@lccug.com        |
| Web Page Editor            | Richard Barnett<br>webpage@lccug.com     |
| Statutory Agent            | Sandra Ruth<br>statutory_agent@lccug.com |
| Director of<br>Membership  | Dennis Smith<br>membership@lccug.com     |
| Director of<br>Advertising | Richard Barnett<br>advertising@lccug.com |
| Director of<br>Education   | Neil Higgins<br>education@lccug.com      |

## MEETING CANCELLATION NOTICE

When a meeting is cancelled, the notification will be on our Websites and emails will be sent out to our members.

Our Websites are: www.lccug.com

www.lccug.com/members

If you think the weather is too bad to drive in then don't try to come to a meeting that may already be cancelled. Please check your email boxes and our websites.

Thank You

Volume 28 Issue 8| Page 2 August 2016 | Interface

### Tuesday August 9, 2016

## Smart Investment Strategies

### By

### Dan Hornbeek

In today's especially volatile marketplace, what are the best ways to avoid loss and maximize gain with your money and investments. Please join us as Mr. Dan Hornbeek, an investment expert and business teacher, discusses ways to earn the most on your investments. He will talk about proven strategies and specific computer programs to help you in your financial decisions.

Mr. Hornbeek gave us a presentation last year that was very well received.

Come early and enjoy refreshments and get a good seat.

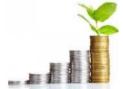

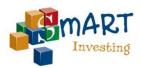

Neil Higgins found out that you can still upgrade these Windows Operating Systems. Click on the website below.

http://www.zdnet.com/article/windows-10-free-upgrade-is-still-available-using-windows-7-and-8-product-keys/

## Attention! Attention! Attention!

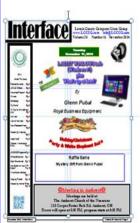

Now you can get a 5 year membership subscription to LCCUG for only \$75.00.

This is a savings of \$50.00. Can't beat this price.

So talk to Micky Knickman our Treasurer and get started on your 5 year membership today.

Don't wait until this great offer disappears. Sign-up today...

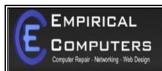

7333 1/2 LAKE AVE. ELYRIA, DH 44035 440-723-9803

#### WHAT WE OFFER

- ⇒ On-site Computer Repair
- ⇒ Custom Built Computers
- ⇒ Discounts on Software
- ⇒ Web Designs

Established in 2011, Empirical Computers has serviced thousands of customers in Lorain County Ohio & surrounding areas. Our mission is to provide the highest quality computer repair, Network and web design services to our customers at a fraction of the price of our competitors. The customer is our first priority. We're professional, honest and affordable. Our customers can be rest assured that we can fix your computer right the first time.

Call Us: 440-723-9803

E-mail: support@empiricalcomputers.com

August 2016 | Interface

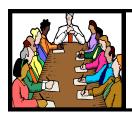

## Executive Board Meeting Minutes

#### **JULY 5, 2016**

The board Google Hangout video meeting was attended by Sandee Ruth, Don Hall, Micky Knickman, Pam Rihel, Richard Barnett, Dennis Smith and Neil Higgins.

Various topics were discussed for future meetings along with extra events outside the monthly meetings.

The July picnic was discussed and it was decided to give a computer monitor as the main prize. The board approved \$100 toward additional prizes.

Sandee mentioned we have \$40 to be used by July 17 under the Staples ink program. Don will purchase ink and reimburse the club. We also have another \$40 credit at Staples to be used by July 30.

Dennis made the selection of prizes for the June 12 meeting. We need to maintain a selection of prizes.

Micky explained the Amazon Smile program where the club gets credit for purchases thru our web site.

Sandee and Richard will cancel our old Facebook account.

Dennis moved, Richard seconded the meeting be adjourned.

#### **MEMBERSHIP WITH LCCUG:**

Yearly dues are \$25.00. For more information contact:

Dennis Smith

Director of Membership,

membership@lccug.com.

Directions to Meetings:
A map and directions to our meetings can be found on our Members' web page:

www.lccug.com/members. Just click on the link "Meeting Locations & Directions"

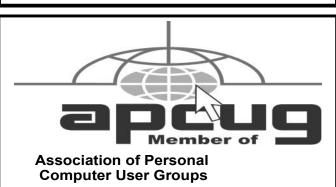

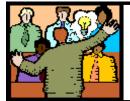

## General Meeting Minutes

#### **JULY 12, 2016**

President Sandee Ruth called the meeting to order. A motion to accept the minutes as shown in the July issue of the *INTERFACE* was made by Lorna Middendorf, seconded by Dennis Smith. Motion passed.

Sandee reminded members to bring in their used ink cartridges for club credit at Staples. She mentioned the prizes and money amount for the raffles this meeting and the picnic next weekend.

Amherst police Lt. Mark E Cawthon gave an interesting and informative program on how computers are used in law enforcement touching on Computer Crimes / Fraud, Prevention Methods and Applicable Laws.

There were many questions asked by members which Mark answered well.

The program ended out in the parking lot with Mark showing the police vehicle he drove to the meeting with all of its new electronic technology equipment.

Carl and Barb Italiano won the attendance raffle, Richard Barnett won the rollover and Al Figier won the software/hardware raffle.

Neil moved, Pam seconded the meeting be adjourned.

Newsletter Editor: Pam Rihel using Microsoft Publisher,

**This Month's contributors:** Micky Knickman, Sandra Ruth, Pam Rihel, Don Hall, Dennis Smith, Neil Higgins, Carole Doerr, Steve Costello, Scambusters, APCUG, Dick Eastman, Geof Goodrum, Jim Cherny

Microsoft Office art online, Newsletter is now Online at lccug.com/newsletters or lccug.com

### LCCUG Members Page

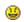

Don't forget to check the Members' page for up-to-date information about programs & events:

http://www.lccug.com/members

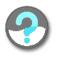

Volume 28 | Ssue 8 | Page 4 August 2016 | Interface

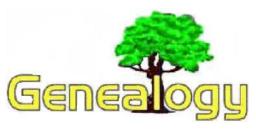

Pam Rihel prihel1947@gmail.com Dick Eastman http://www.eogn.com

### Dropbox Paper Challenges Evernote, Google Keep, Zoho Notebook, OneNote and Other Cloud-Connected Note-Taking Products

#### By Dick Eastman

Evernote has long been one of the best note-taking apps for use by genealogists and by millions of others. I have been a big Evernote fan for years and still am. However, Evernote recently increased the prices of its Plus and Premium versions. Evernote Basic remains available free of charge but is now limited to two devices per account, like a computer and a phone, two computers, or a phone and a tablet. Bummer! (See my earlier article at <a href="https://goo.gl/n0v4qa">https://goo.gl/n0v4qa</a> for the details.)

Many Evernote users were disappointed by the news and have since looked for replacement programs. See my article about one possible replacement at <a href="https://goo.gl/EwKVFN">https://goo.gl/EwKVFN</a> while others are switching to Microsoft's OneNote (see <a href="https://goo.gl/deGfCZ">https://goo.gl/deGfCZ</a>). Now a new candidate from a well-known vendor is entering the marketplace.

Dropbox has long been a very popular cloud-based file storage service. Most Dropbox users find it is an excellent service for making backup copies of files as well as copying (or "replicating") those files amongst multiple computers, such as keeping the same files at all times on both your desktop and laptop computers. The same files also can be retrieved on an iPad, iPhone, Android device, Windows Phone, or even on a Kindle Fire. Now Dropbox is adding a new trick that appears to be aimed at enticing Evernote users to switch to Dropbox's new service.

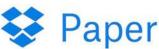

**Dropbox Paper** is a brand-new offering that is still in beta testing but available to anyone who would like to try it. In it's simplest form, Dropbox Paper is a note-taking application built into the Dropbox file storage and replication service. It is designed for note taking and it (optionally) replicates copies of those notes to the owner's Windows computers, Macintosh computers, iPad, iPhone, and Android devices. All the notes are also available on any computer by opening a web browser and going to the Dropbox Paper web site. Does this sound like Evernote? You bet it does! I doubt if that is a coincidence.

Dropbox is also making a play for corporate users, again competing with Evernote. Dropbox Paper is cloud-connected so

that your group can meet up in the same document and at the same time, regardless of where all team members are located or what devices they are currently using. Team members can enrich shared pages with lists, blocks of code, and embedded media. They can even embed Dropbox documents in your pages.

Dropbox Paper displays all related mentions, comments, shares and other notifications in a neat little list. That list and its associated pages can all file into folders, which you can sort by team or topic.

This is a huge part of how Dropbox is "reimagining the way people work together," said Christina Cacioppo, Paper product manager. "Dropbox Paper is built to help fast-moving teams organize all their team's knowledge in a single place, creating a home for their projects."

#### Downsides

Dropbox Paper is still in beta. It probably is still a bit buggy so if you try it please do not be surprised if you encounter a few bugs or if all the features are not yet enabled. I have tried it briefly and it does look good.

I will caution you, however, thatDropbox Paper does not yet seem to have much security. I'm using it for my recipes and for other non-secret items. However, I wouldn't use Dropbox Paper just yet for anything sensitive, such as my credit card information, bank account info, or anything else I would like to keep private.

Dropbox's security reportedly is not as good as that of some of its competitors. You can learn more at <a href="http://tiptopsecurity.com/is-dropbox-safe-to-use-how-dropbox-works-to-secure-your-files-online/">http://tiptopsecurity.com/is-dropbox-safe-to-use-how-dropbox-works-to-secure-your-files-online/</a> although that article was written before Dropbox Paper was announced this week.

In contrast, Evernote has excellent security, especially if you use the "Encrypted Text Within a Note" option. For details, see <a href="https://evernote.com/security/">https://evernote.com/security/</a> and especially scroll down to the "Encrypted Text Within a Note" section.

Alternatively, you can use a competing service like SpiderOak which does not have the capability for anyone else to see your data as long as you're using the SpiderOak client you installed on your computer. SpiderOak and Tresorit seem to have the best security of all the cloud-based file storage services. However, those two services do not yet offer note-taking applications.

#### **Summation**

Dropbox Paper looks like it may become a strong (and FREE or low-cost) competitor to Evernote. You might want to try it now to see for yourself. However, if you don't want to deal with beta software, you might want to wait a few months before trying it.

You can learn more about Dropbox Paper at https://blogs.dropbox.com/dropbox/2016/08/paper-public-beta-and-mobile-apps/. The Dropbox Paper FAQs (frequently-asked questions) may be found at https://www.dropbox.com/help/topics/paper.

This article is from Eastman's Online Genealogy Newsletter and is copyright by Richard W. Eastman. It is re-published here with the permission of the author. Information about the newsletter is available at http://www.eogn.com.

August 2016 | Interface Volume 28 Issue 8 | Page 5

## ScamBusters.org

## What to Do if You Fell for a Tech Support Scam

By Keith

10-point action plan for resolving fake tech support access to your PC: Internet Scambusters #710

Tech support scams affect 3.3 million people and cost \$1.5 billion every year.

So what do you do if you're one of those unfortunate victims? We'll give you a 10-point action plan in this week's issue, along with information about a new variation in the tax bill scam.

#### What to Do if You Fell for a Tech Support Scam

Much as most of us like to think we're smart enough not fall for a scam, millions of people are conned every year into giving access to their PCs to tech support imposters.

These are the people who claim to be from Microsoft or another computer firm. They tell you they've detected a virus on your PC and need to be given remote access to put it right.

You probably know what "remote access" is, but for those who don't, it's a feature of Windows that enables someone in another location to access your PC via the Internet.

But you have to give them permission via your PC first, which is why these scammers make their spoof calls.

Once they get access, they can digitally crawl all over your PC, looking for confidential information like passwords and account numbers.

And after they're done, they may leave a piece of malware on your PC that enables them to access it at any time or plug it

#### Computer Systems Unlimited, Inc.

We are a full service computer/peripheral sales and repair Company specializing in custom built Pc's, network design, software integration, and everything inbetween. We are located in the small college town of Oberlin, Ohio, and for four-

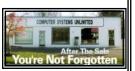

teen years have been providing unrivaled service to home users, small and large businesses all over Ohio as well as State and local government agencies. All of our systems and networks are tailored to meet the individual needs of our customers.

Onsite service and repair for all networks and systems, In house service and repair, Pick up and drop off, Printer repair and cleaning, Laptop repair, Software troubleshooting, Custom designed networks and pc's, MAC repair, Parts replacement & Expert advice and support and Data Recovery.

\* Computer Systems Unlimited is happy to offer a 5% discount on all computer systems ordered by LCCUG members.

\* Computer Systems Unlimited will also offer a free computer diagnostics check, (a \$25 value), for all LCCUG members.

Visit our web site at www.csuoberlin.com for more of what we can do. Store Hour Monday 9-5:30 - Thursday 9-5:30 - Friday 9-5 - Saturday 9-1 into a botnet — a network of compromised computers that are forced to send out spam.

We've reported on the tech support scam before in our article, Latest Car Parts, Tech Support and Domain Name Scams, and hope you've managed to evade these crooks.

But what if you — or someone you know — gets caught out and gives PC access to these crooks?

According to Microsoft's Digital Crime Unit, some 3.3 million people fall victim to the tech support scam every year, costing victims around \$1.5 billion.

How will you know you're one of those victims? It's simple. If someone phoned you claiming to be from Tech Support or claiming they've detected a virus on your PC and they need access, it was a scam.

Tech companies just don't operate that way.

Put it this way: If they knew what was happening on your PC, that would mean they must already have remote access, so why would they need to request it?

So if you gave the caller access, you've exposed your PC security to them.

A more clever way the scammers may try to reach you is by tricking you into downloading malware onto your PC, which then flashes a warning that you have a virus and need to contact "tech support" to have it removed.

Again, that's not the way legitimate security software works. If it identifies a virus, it will tell you and give you the option of deleting it but genuine security software doesn't ask you to make a phone call.

Once you realize what's happened, you need to take immediate action to minimize the potential damage.

#### 10-Point Plan

Some of the things you should do are similar to those for identity theft. After all, that's most likely what will have happened after a scammer gets access to your computer. Here's our 10-point plan to deal with it:

- 1. Shut down and disconnect your device from the Internet. That puts an absolute stop on any external meddling. It also often automatically revokes remote access for when you restart.
- 2. Ideally, you would have a full system backup that would enable you to restore your computer to its previous state, ensuring the scammers no longer have access to your machine.

If you don't know how to back up your system, you might visit the site of our friend Leo Notenboom and search on "backup." Or just do a Google search on your Internet browser – but be careful that you visit a legitimate site.

3. If you don't have a backup, run the Windows "System Re-

(Continued on page 7)

Volume 28 Issue 8| Page 6 August 2016 | Interface

## (Continued from page 6) What to Do if You Fell for a Tech Support Scam

store" feature. Visit microsoft.com to learn how to do this.

- **4.** Whether you restored your system or not, ensure your Internet security software is up to date and run a FULL virus scan to remove any lingering malware.
- **5.** If you know how to do it, check your web browser's settings for any newly installed extensions or add-ons you don't recognize and delete them.
- **6.** If you don't know how to do this or you're still not certain your machine is "clean," have it professionally checked.
- 7. Only when you've done all this should you change all passwords. Yes, all passwords on every account you access via your PC.
- **8.** Alert your bank and credit card companies and monitor all statements online every day, looking for suspicious items.
- 9. Put a freeze on credit applications via the three credit monitoring agencies Equifax, Experian and TransUnion. This will cost a few dollars but is worth it. Each of the bureaus has its own "credit lock" service but you might find the following article useful: Credit Freeze and Thaw Guide.
- **10.** File a complaint with the Federal Trade Commission (FTC).

Whether you're a victim of a tech support scam or not, make a point of educating yourself about these tricks and how to avoid them.

> Copyright Audri and Jim Lanford. All rights reserved. Reprinted with permission. Subscribe free to Internet ScamBusters at http://www.scambusters.org

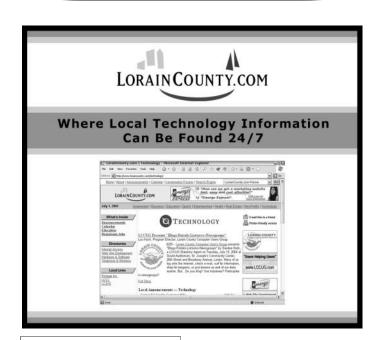

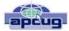

## Open Source Software of the Month

By Geof Goodrum, Potomac Area Technology and Computer Society April 2016 Issue, PATACS Posts www.patacs.org linux@patacs.org

**Kernel Source** – v4.4.3. http://www.kernel.org/. Free GNU General Public License source code for all platforms by the Linux community.

Periodic Table of Elements – v1.0.12. http://www.seanpattiprojects.org/periodic-table-of-elements. Free GNU Lesser General Public License source code and executables for Microsoft® Windows® and GNU/Linux® by Sean Patti. Periodic Table of Elements is a quick reference tool that allows you a quick glance to get general information about an element. The program is written in C++ for the Qt framework, and is for educational purposes.

[Screenshots at https://a.fsdn.com/con/app/proj/periodic -table-of-elements-qt/screenshots/mainwindow.PNG, https://a.fsdn.com/con/app/proj/periodic-table-of-elements-qt/screenshots/details.PNG]

Beyond the Horizon – v1. https://www.pyweek.org/e/unifac20/. Free License Python code for Microsoft® Windows®, Apple® OS X® and GNU/Linux® by Universe Factory 20 (Christopher Night and Mary Bichner). The Alexandria array, a set of spaceborne data cores carrying the combined cultural wisdom of a faraway civilization, has gone missing. Their trajectory brought them right to the Charybdis anomaly, from which only data can escape. Someone willing to recover the lost data would have to be willing to become data themselves....

Beyond the Horizon won the PyWeek 20 (August 2015) game challenge for Teams, for which team could develop the best game in Python programming language in one week. The Windows version is available as an executable; Linux, Apple OS X and other platforms require Python 3 language support.

[Screenshot at https://www.pyweek.org/media/dl/20/unifac20/screenshot-20150811083252.png]

**ProjectLibre** – v1.6.2. https://sourceforge.net/projects/projectlibre/. Free Common Public Attribution License source code and executables for Microsoft® Windows®, Apple® OS X® and GNU/Linux® by Laurent Chretienneau and The ProjectLibre Team. ProjectLibre is the leading open source alternative to Microsoft Project, an office application to organize and manage project re-

(Continued on page 8)

## (Continued from page 7) *Open Source Software of the Month*

sources and schedule. It has been downloaded over 2,000,000 times in over 200 countries and has won InfoWorld ""Best of Open Source"" award. ProjectLibre is compatible with Microsoft Project 2003, 2007 and 2010 files. You can simply open them on Linux, Apple OS or Windows.

ProjectLibre key features:

- Compatibility with Microsoft Project
- Gantt Chart
- Network Diagram
- •WBS/RBS charts
- Earned Value Costing
- •Resource Histograms

[Screenshot at https://a.fsdn.com/con/app/proj/projectlibre/screenshots/ProjectLibre Gantt.jpeg]

**Outlook CalDAV Synchronizer** – v1.19.0. https://sourceforge.net/projects/outlookcaldavsynchronizer/.

Free Affero GNU Public License source code and executable plug-in for Microsoft® Windows® by Gerhard Zehetbauer and Alexander Nimmervoll. This is a free Outlook Plugin, which synchronizes events, tasks and contacts between Outlook and Google, SOGo, Horde or any other CalDAV or CardDAV server. Supported Outlook versions are 2016, 2013, 2010 and 2007.

This project was initially developed as a master thesis project at the University of Applied Sciences Technikum Wien, Software Engineering Degree program. Outlook CalDav Synchronizer is Free and Open-Source Software (FOSS), but you can support the project by donating on Sourceforge or directly within the About dialog of our Plugin.

#### Features include:

- •free and open-source software (FOSS), the only free Outlook CalDav plugin (AGPL license)
- •tested CalDAV servers: SOGo, Google Calendar, Horde Kronolith, OwnCloud, SabreDAV, Synology NAS, GroupOffice, one.com, Yandex, OpenXchange, Posteo, Landmarks, Kolab, Zoho Calendar, GMX, Tine 2.0
- Supporting OAuth2 for Google
- •two-way-sync
- •SSL/TLS support, support for self-signed certificates
- •Manual proxy configuration support for NTLM or basic auth proxies
- Autodiscovery of calendars and address books
- •configurable sync range

- •sync multiple calendars per profile
- •sync reminders, categories, recurrences with exceptions, importance, transparency
- sync organizer and attendees and own response status
- task support
- Google Task lists support (sync via Google Task Api with Outlook task folders)
- •CardDAV support to sync contacts (distribution lists planned)
- •sync contact pictures, categories, notes and x509 certificates
- time-triggered sync
- change-triggered sync
- •manual-triggered sync
- Category Filtering (sync CalDAV calendar to
- Outlook categories)
- map CalDAV server colors to Outlook category
- •Colors show reports of last sync runs and status
- System Traylcon with notifications

[Screenshot at: https://a.fsdn.com/con/app/proj/ outlookcaldaysynchronizer/screenshots/syncprofiles.png

## Our next months meeting will be

**Technology...** From A Different Perspective

by Bob Gostischa

This Presentation should be very Interresting.

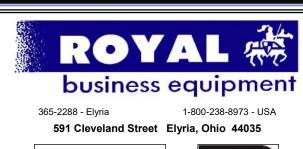

- \* Computer Repair
- \* PRINTERS & SUPPLIES
- \* Upgrades
- \* CUSTOM PC'S & LAPTOPS
- \* CALL FOR BEST PRICES
- \* EDUCATION DISCOUNTS
- \* LCD Monitors & TVs

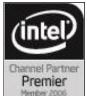

Shop at www.ROYALBUSINESS.com and save \$\$\$

Financing Available - 90 days same as cash

## LCCUG ANNUAL PICNIC PICTURES

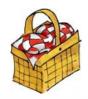

Ву

## 60

### Don Hall & Pam Rihel

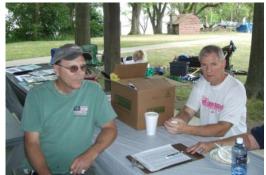

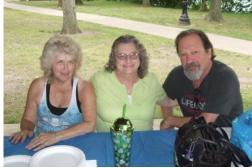

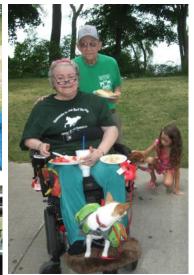

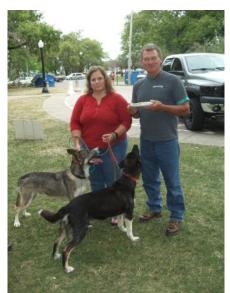

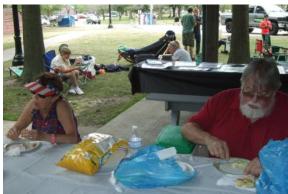

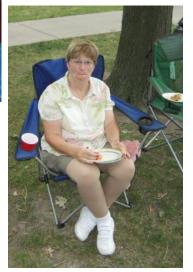

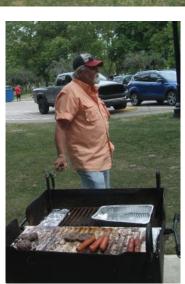

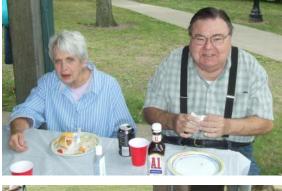

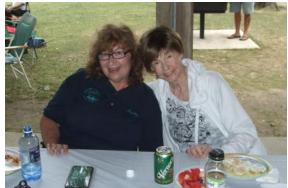

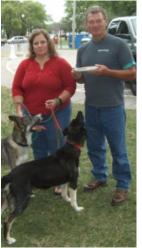

August 2016 | Interface

Volume 28 Issue 8 | Page 9

## NEED HELP? CALL FOR HELP! Computer Services

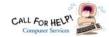

## Here's Who to Contact:

#### **Neil Higgins**

440-967-9061 - higgins.neil@gmail.com Evenings 6 p.m. -10 p.m. + Weekends Hardware, Linux & Windows Operating Systems, Tweaking your system

#### Micky Knickman

440-967-3118 - micky@knickman.com Evenings 4:00 pm to 6:00 pm + Weekends General Software Configuration, Hardware Installation, Basic to Advanced Windows

#### Richard Barnett

440-365-9442 - Richard216@aol.com Evenings & Weekends

General Software Configuration, Hardware Installation, Basic to Advanced Windows & Web Page Design

#### Sandee Ruth

440-984-2692 - sandee29@gmail.com Basic Word Processing, Windows, & Web Design Advanced Internet

#### Pam Casper Rihel

440-277-6076 6:00 p.m. to 10:00 pm Monday thru Thursday Genealogy help prihel1947@gmail.com

If any of our members are interested in helping other users with what programs you are adept at, please contact any of our officers with you name, what program or programs you would be willing to give help with, you email address and or phone number and when you would like to have them call you. Thanks

## **Computer Club News**

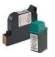

### Don't Forget to Bring in Your **Used Ink Cartridges**

#### LCCUG is collecting empty ink cartridges.

Our Club is recycling used ink cartridges and using the rewards we earn to buy more prizes for the club raffle.

If you have empty ink cartridges laying around, please bring them to our meetings and any officer will gladly take them off your hands.

Recycle & Help Our Club, Too!

## LCCUG ONGOING WORKSHOP

ALL ARE FREE AND OPEN TO THE PUBLIC

## Problem Solving Workshop

Date: Tuesday - August 16, 2016

Time: 5:30 - 8 pm Instructor: Micky Knickman & Rich-

ard Barnett

Place: Amherst Church of the Nazarene 210 Cooper Foster Park Rd.,44001

Learn how to repair or update your computer by changing hard drives, memory, CD ROMs, etc.

Members are encouraged to bring their computers anytime before 7:30 pm for assistance from Micky & Richard.

## Learning About Electronics

Date: Tuesday - August 16, 2016

Time: 5:30 - 8 pm Instructor: Sandee Ruth Place: Amherst Church of the Nazarene 210 Cooper Foster Park Rd.,44001

Learn how use you electronic devices.

Members are encouraged to bring their tablets, iPod, kindles, etc. at 5:30 pm for assistance from Sandee and any other knowledgeable members. Public is welcome to sit in these classes.

## Learn About Windows 10

Date: Tuesday - August 16, 2016

**Time**: 5:30 - 8 pm Instructor: Neil Higgins Place: Amherst Church of the Nazarene 210 Cooper Foster Park Rd.,44001

The final date to upgrade to Windows 10 is July 29, 2016. If you have not yet upgraded and would like to see Windows 10 in action, we will be demonstrating this newest version of Windows and answering you questions.

Class materials (PDF files and Word documents about Windows 10 features and settings) will be available. Please bring a flash drive with a least 500 MB of space to copy these items to it. If you would like to participate please let Neil know by sending an email to Education@lccug.com.

If you would like to participate and get copies of the material for this class, please let Neil know by sending an email toEducation@lccug.com

#### Class Ideas?

Please tell Neil or one of the other officers what you would like to learn and we will be happy to hold classes on your subject./subjects.

Volume 28 Issue 8 | Page 10 August 2016 | Interface

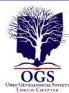

## The Lorain County Chapter of OGS

is having it's next meetings on :

- August 8 "How to Prepare a Lineage Application" -Margaret Cheney will discuss the basic information, documentation, and organization needed to successfully complete an application to any Lineage Society.
- ⇒ September 12 "Looking For Lizzie" Debra Lape, author of "Looking for Lizzie", will discuss her journey to discover the family secret surrounding her 2nd great-great grandmother, Lizzie Rogers Lape, while Mary Kathleen Tripp portrays the main character.

#### **REGULAR MEETING LOCATION**

North Ridgeville Library, 35700 Bainbridge Rd. North Ridgeville, Ohio. Meetings are free and open to the public. Social time is at 6:30 PM and the program begins at 7:00 PM.

Jean Copeland: jecopeland1975@gmail.com.

## WOW LCCUG IS OPEN TO THE PUBLIC

While you are on Facebook look us up and check out what our meetings are about, are workshops and much, much more. You can learn about new programs, what's new with computers, tablets, phones, anti-virus's, etc.

The Lorain County Computer Users Group has been around since 1990. I have been a member since about 2003 and I am now the Newsletter Editor and have been for about 8 years.

Since joining this group I have learned a lot about many programs, like the one I use for our newsletter. I started out knowing very little and I knew nothing about Publisher or Power Point programs and so much more.

So please join our Facebook page and be informed.

Newsletter Editor Pamela M. Casper Rihel

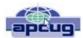

## Interesting Internet Finds - February

Steve Costello, President/Editor, Boca Raton Computer Society editor@brcs.org http://ctublog.sefcug.com/

In the course of going through the more than 300 RSS feeds, I often run across things that I think might be of interest to other user group members.

The following are some items I found interesting during the month of February 2016.

5 Tips for Google Voice in Hangouts on Android http://www.cnet.com/how-to/tips-for-google-voice-in-hangouts-on-android/

I have just started using Google Voice in Hangouts on my Wi -Fi only Galaxy Tab A. I don't need it on my smartphone, because I have unlimited calling and texting there.

What Is Error 451, And How Can It Make A Difference? http://www.makeuseof.com/tag/error-451-can-make-difference/

I have not seen this error yet, but thanks to this MakeUseOf post I will know what it means when I do see it.

Polaris Office Free For Windows PC Review http://www.thewindowsclub.com/polaris-office-free-windows-pc-review

If you are looking for a Microsoft Office alternative, check out this review from The Windows Club. Polaris Office is now free for the Windows PC, as well as iOS and Android.

Why You Should Upgrade Your Router (Even If You Have Older Gadgets)

http://www.howtogeek.com/243039/why-you-should-upgrade-your-router-even-if-you-have-older-gadgets/

Have an old router and old gadgets? If so, check out this HowToGeek post to learn why you should upgrade the router anyway.

Cloud Storage: Secure and Private? http://askbobrankin.com/ cloud storage secure and private.html

Bob Rankin talks about the cloud becoming more common, and addresses some of the most common reasons given for not using the cloud.

CDMA vs GSM: How Do They Differ? https://www.maketecheasier.com/cdma-vs-gsm/

This question came up just the other day. I was asked why I couldn't switch from Sprint to AT&T using the same smartphone. If I had known about this post then, I could have given a better answer.

Most Fridays, more interesting finds will be posted on the Computers, Technology, and User Groups Blog: http://ctublog.sefcug.com/tag/interesting-internet-finds/

The posts are under Creative Commons licensing.

August 2016 | Interface Volume 28 Issue 8 | Page 11

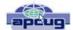

#### **BACK TO BASICS**

## Microsoft "Edge" – The New Web Browser with Windows 10

By Jim Cerny, Chairman, Forums Committee, Sarasota Technology UG, Florida
May 2016 issue, Sarasota Technology Monitor
www.thestug.org jimcerny123@gmail.com

One of the apps (programs) that come free with Windows 10 is their new web browser called Edge which is supposed to replace Microsoft Internet Explorer. The icon for Edge is still a white or blue letter "e" but with a cut instead of a yellow sash. Although Microsoft claims several improvements or better web interactions with their new browser, my experience with Edge has made me decide to continue using Internet Explorer or Firefox.

In Microsoft's enthusiasm to upgrade and provide some new cool features, it seems they once again failed in the area of making it easy for users to convert to their new version. They have moved things around, re-configured the appearance, and confused the icons and tools. I give Edge, as it exists today a grade of Dminus. I am all in favor of improvements, but I also want to be able to easily do today in the new version what I did yesterday in the old. So, as we all should do, I asked Google about the problems I was experiencing and found much help and equally discouraging comments on the internet from others. I don't need to see videos of all the new wonderful features. I first need to see videos and learn how I can do what I have always done in the past on the new version or upgrade.

My recommendation would be to continue using your current web browser on Windows 10 until Microsoft improves Edge, which will probably take some time. Here are a few areas that were difficult for me in Edge:

FAVORITES (also known as "bookmarks" in some internet browsers) – I am a big fan of using favorites on my web browser. I have hundreds of them. If you upgrade to Win10 on

your existing computer, most likely Edge will easily import your favorites from your previous browser program, such as from Internet Explorer, and that's fine. But if you want to import your favorites yourself (by exporting a file from your old browser such as from another computer as I did) you will find that Edge does not accept or import favorites from an exported file. The only solution I found for this was to actually install my existing browser program on my new computer, import the favorites to it, then have Edge get the favorites from that old browser program. But if I install my old browser and I am ready to go, why should I trouble myself to convert to Edge at all?

Also be aware that Edge may already have many "favorites" already installed, so you should delete those that you do not want before you have Edge install your list. Once you have your favorites in Edge, sorted into folders, of course, I find that you cannot drag a favorite from one folder into another. You can only drag them out of the source folder into just "favorites" and then you have to go back and drag them from there into your destination folder. Another confusing change is to have two different icons for favorites - one to go to a favorite (an icon of lines) but another (star) if you want to create a new favorite or try to reorganize your favorites. In Internet Explorer you had one icon for favorites and the "organize favorites" option appeared right at the top.

MISSING HOME BUTTON – The home button is not on the tool bar by default, you must go to the "settings" and then to the "advanced settings" list to turn it on. I like having the home button to start over, they should have kept it. Of course when you do this and it appears, it is located in a different place than where it appeared in Internet Explorer.

ASK GOOGLE – Fortunately, you can "Ask Google" anything about Edge and get some answers and help. You will also find that you are not the first person to ask your question or experience your problem. Without Google's on line help, my difficulties would be, well, much more difficult. By asking Google I can find a way to do what I did before on the old version, or I will find out that it can't be done it at all.